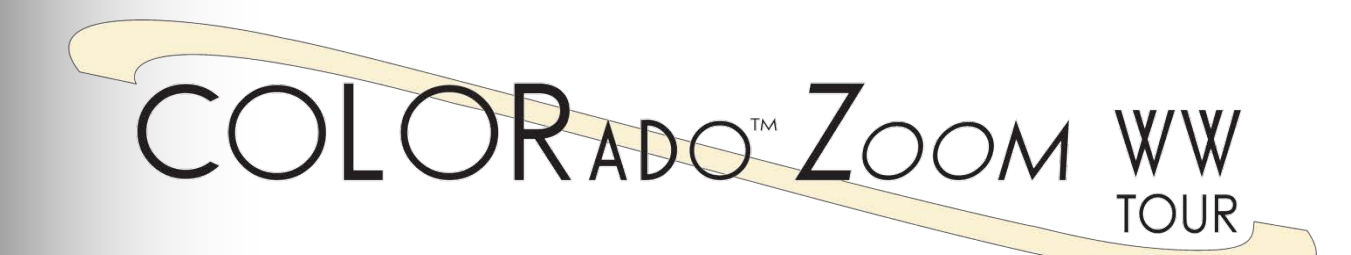

# **User Manual**

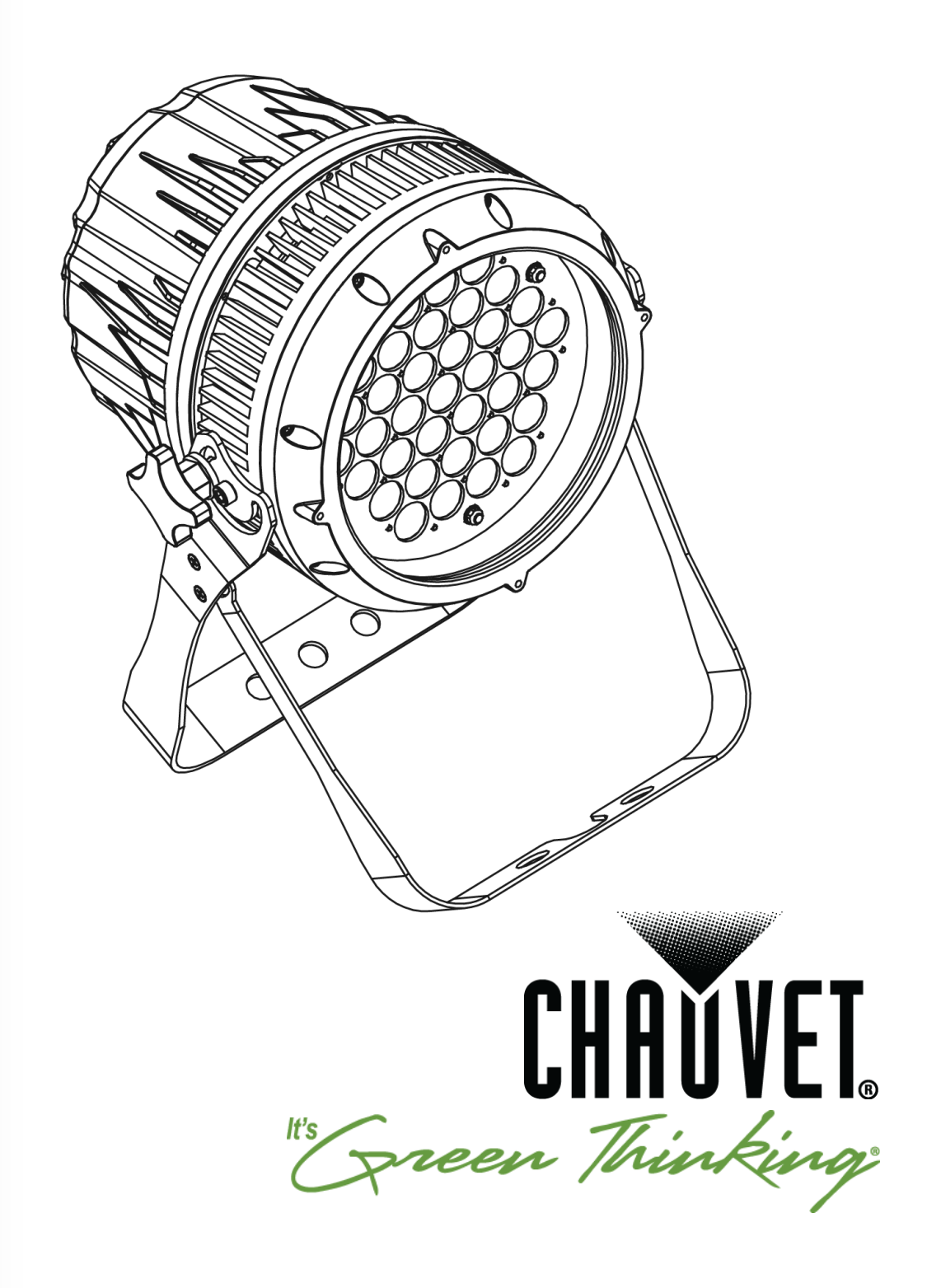

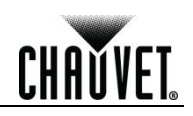

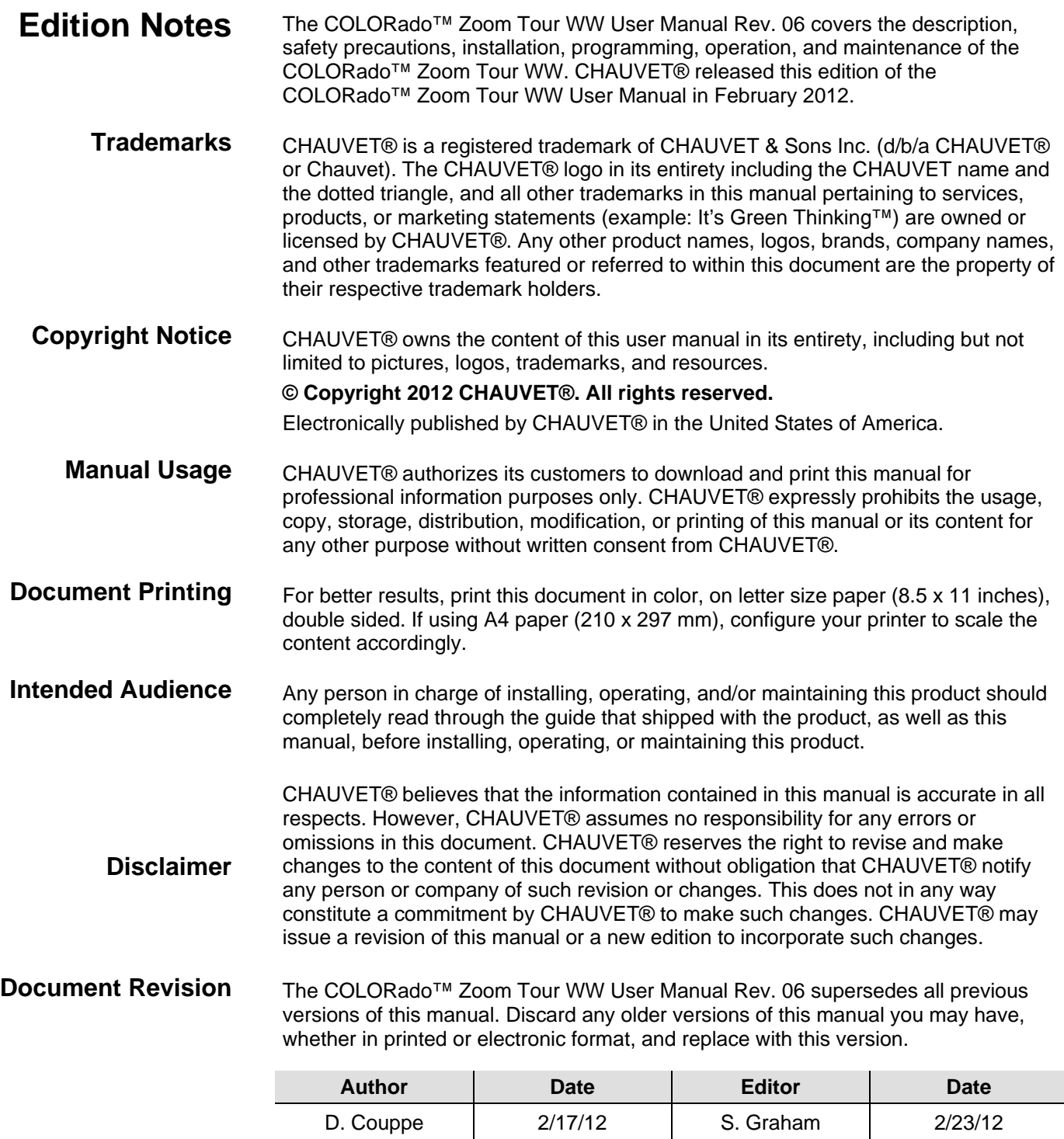

**CHAUVET** 

# **Table of Contents**

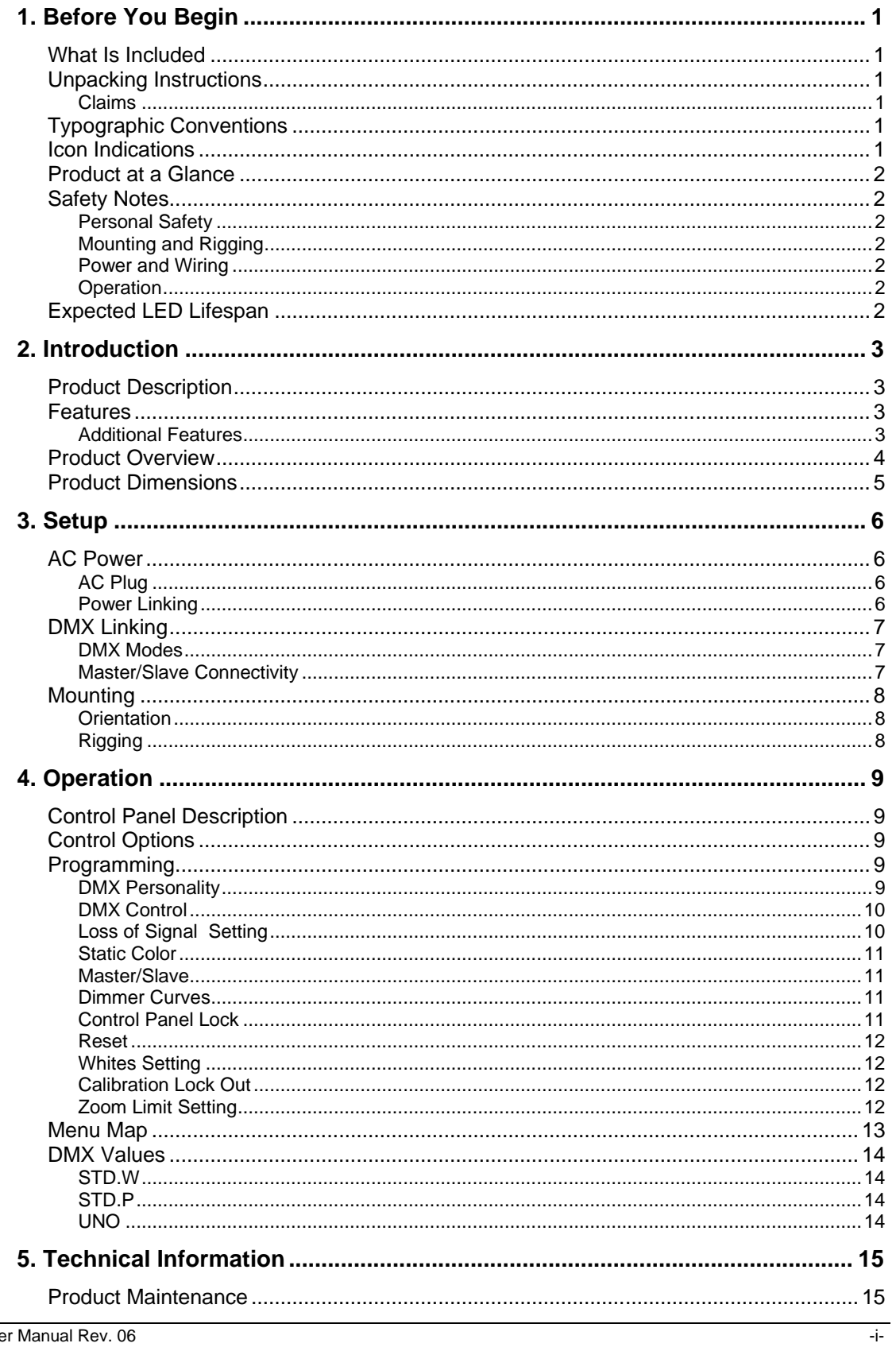

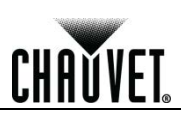

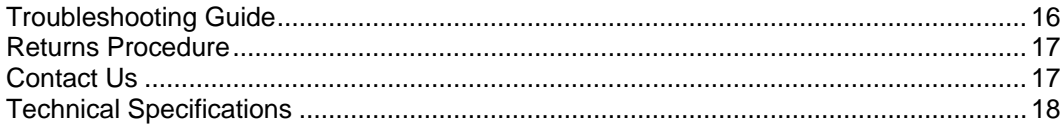

Before You Begin

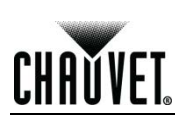

# **1. Before You Begin**

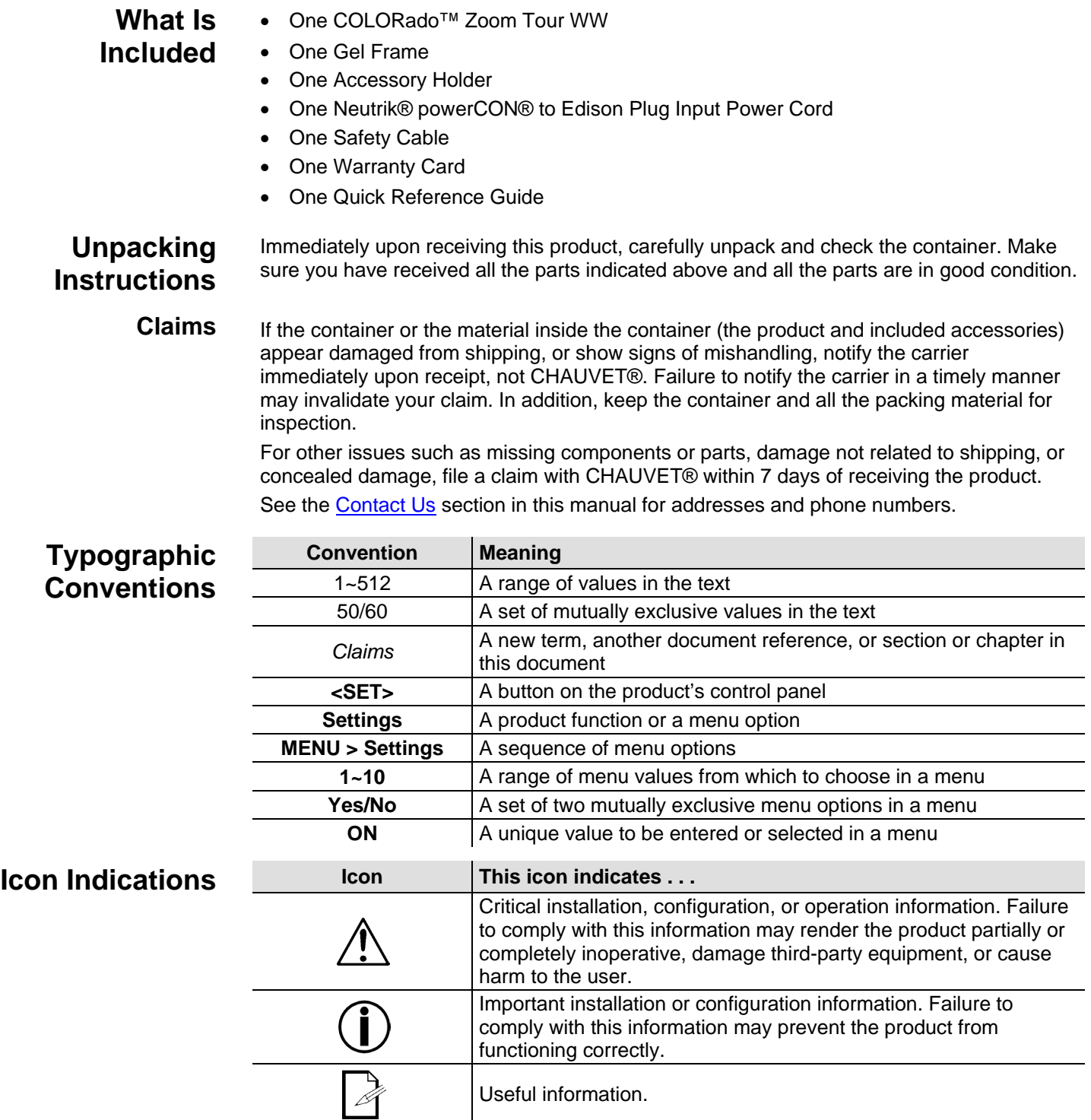

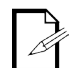

**The term "DMX" used throughout this manual refers to the USITT DMX512-A transmission protocol.**

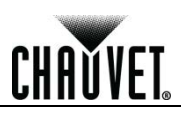

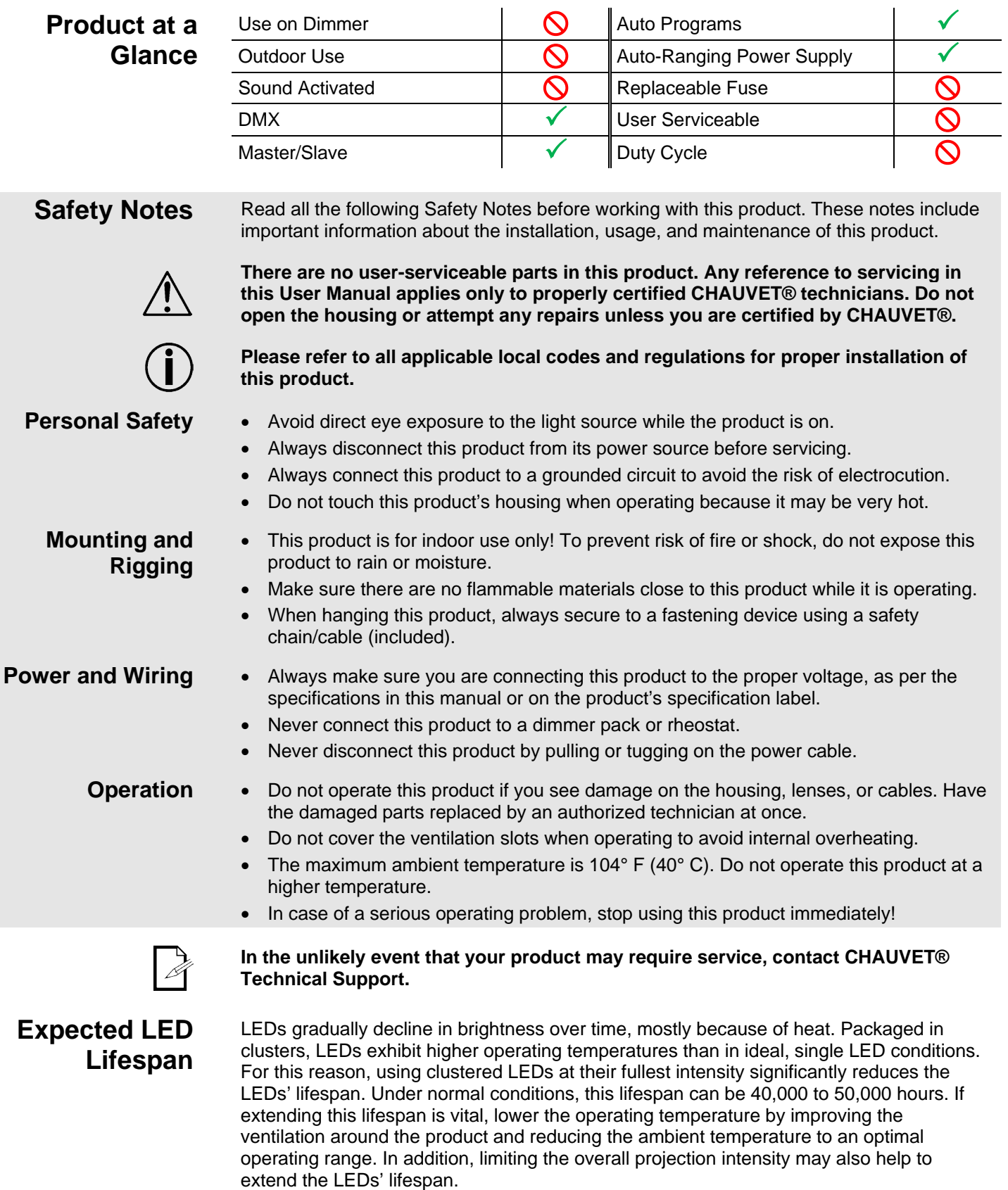

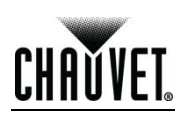

# **2. Introduction**

#### **Product Description** The COLORado™ Zoom Tour WW is a Warm White LED wash light. This product consists of a single module that houses the internal power supply, the control panel, the LED drivers, the LED boards, and motorized moving lenses, as well as the power and signal connectors. The COLORado<sup>™</sup> Zoom Tour WW features a variable zoom, which enables the user to change the beam angle of the unit via DMX or control panel, and one mounting bracket that doubles as a floor mount and hanging support.

### **Features** • 1, 4, or 5-channel DMX control

- Operating modes:
	- 1-channel: Dimmer
		- 4-channel: Dimmer, macro, zoom, zoom reset
	- 5-channel: WW, CW, dimmer, zoom, zoom reset
- Color temperature control with or without DMX control
- 8~27.5° zoom control with or without DMX control
- Cool and warm white LEDs
- Electronic dimmer
- Electronic power supply
- Additional power output: max 7 units @ 120 V
- Gel frame holder (4 mm max. thickness)
- Double-bracketed yoke doubles as floor stand
- Color calibration
- Flicker-free operation for HD Video

**Additional Features**

- Five distinct dimming curves
- Neutrik® powerCON® connectors
- 3- and 5-pin DMX input and output connectors
- LCD display with password protection

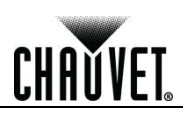

### **Product Overview**

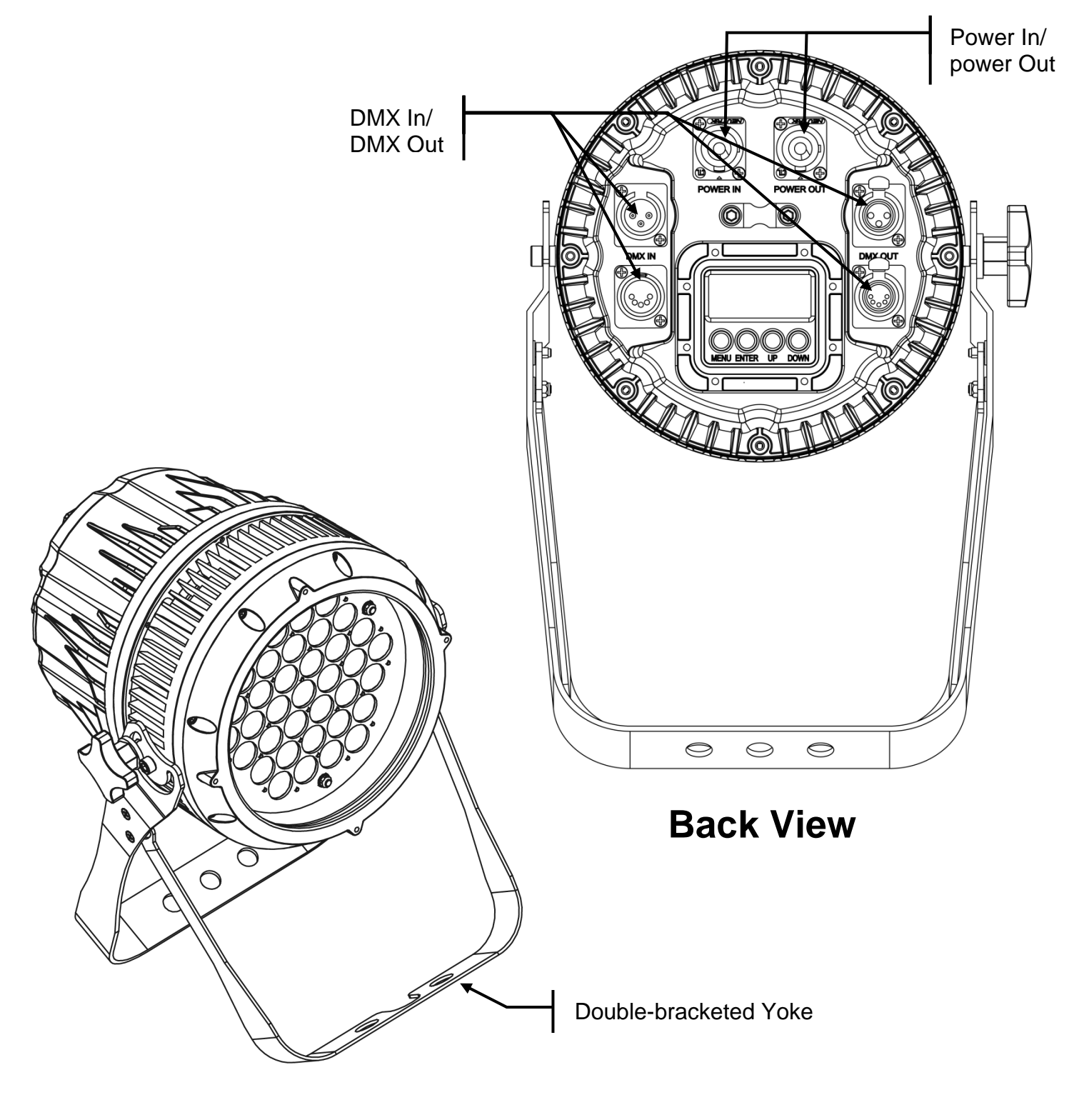

**Front View**

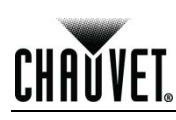

### **Product Dimensions**

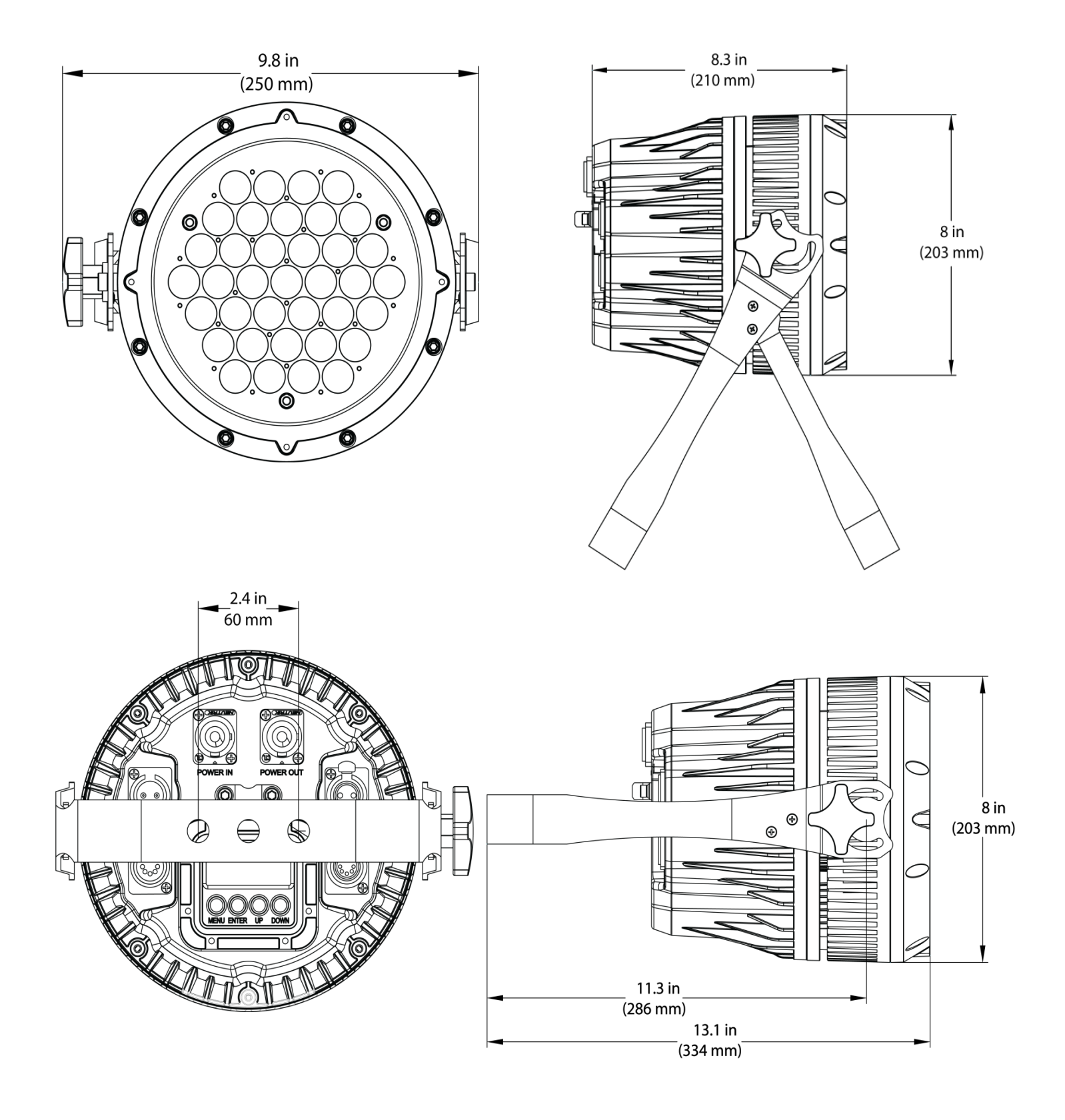

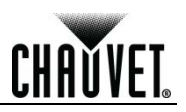

# **3. Setup**

**AC Power** The COLORado™ Zoom Tour WW has an auto-ranging power supply that works with an input voltage range of 100~240 VAC, 50/60 Hz.

> Make sure that you are connecting this product to the proper voltage. To determine the power requirements for the COLORado™ Zoom Tour WW, refer to the specification label affixed to the product or the specifications in this manual.

Refer to the Technical Specifications chart.

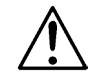

#### **Always connect this product to a protected circuit with an appropriate electrical ground to avoid the risks of electrocution or fire.**

The listed current rating indicates the maximum current draw during normal operation. For more information, download Sizing the Circuit Breakers from www.chauvetpro.com.

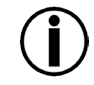

**Never connect this product to a rheostat (variable resistor) or dimmer circuit, even if the rheostat or dimmer channel serves only as a 0% to 100% switch.**

**AC Plug** The COLORado™ Zoom Tour WW comes with a power input cord terminated with a Neutrik® powerCON® A connector on one end and an Edison plug on the other end (U.S. market). If the power input cord that came with your product has no plug or you need to change the Edison plug, use the table below to wire the new plug.

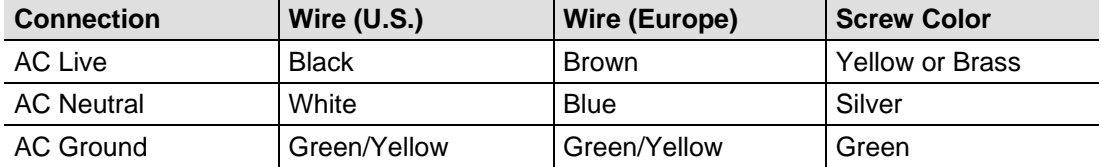

**Power Linking** The COLORado<sup>™</sup> Zoom Tour WW supports power linking. You can power link up to 7 products at 120 VAC, 12 at 208 VAC, or 14 products at 230 VAC This product comes with a power input cord. This product does not come with a power linking cable; however, a power linking cable is available as an option.

**CHAUVET** 

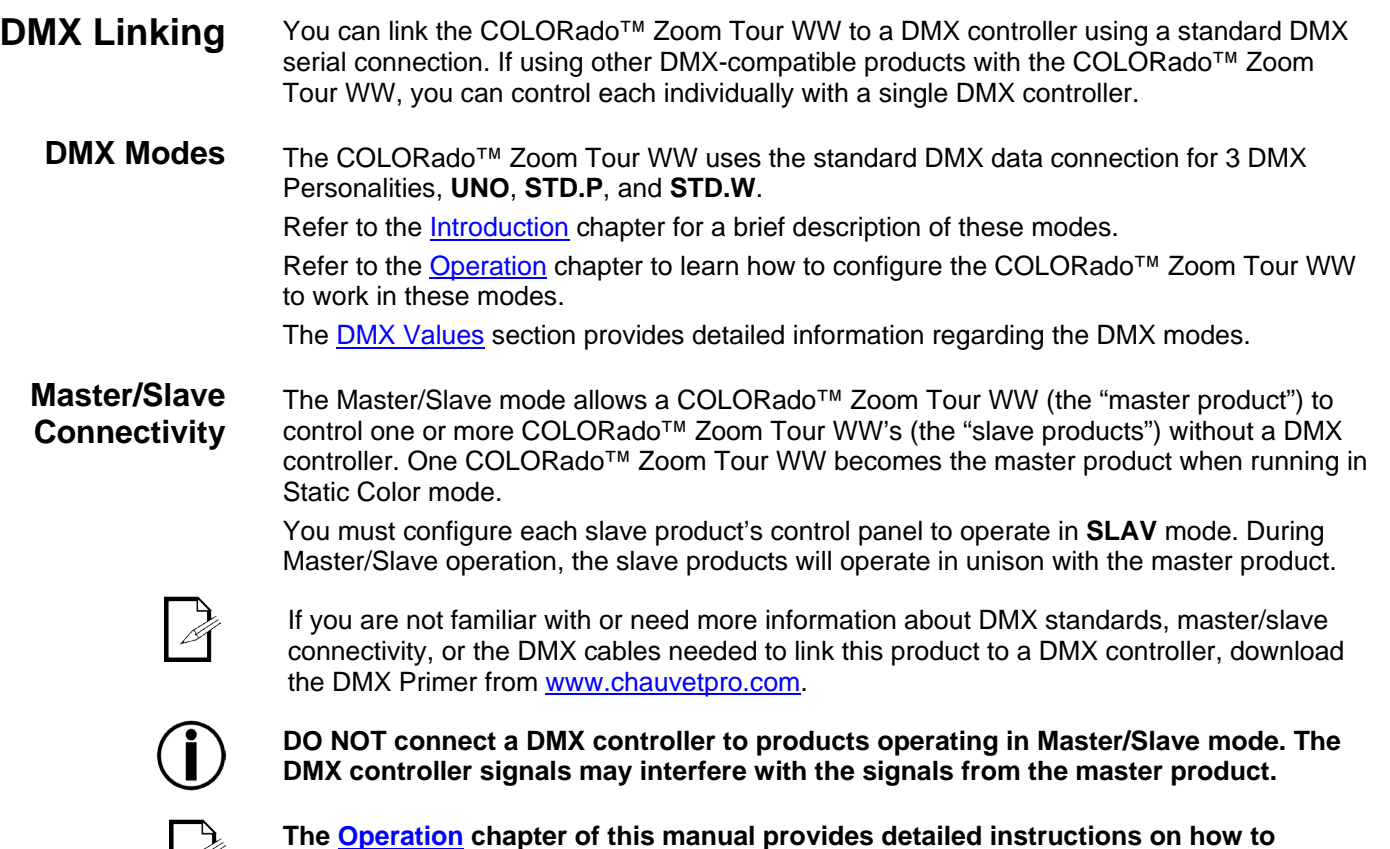

**The Operation chapter of this manual provides detailed instructions on how to configure products for Master/Slave mode.** 

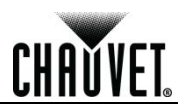

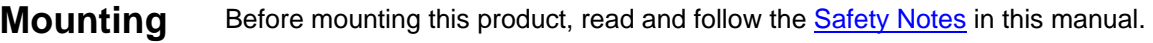

- **Orientation** Always mount this product in a safe position and make sure there is adequate space for ventilation, configuration, and maintenance.
	- **Rigging** The COLORado™ Zoom Tour WW consists of a double-bracketed yoke and the body of the fixture. CHAUVET® recommends using the following general guidelines when mounting this product.
		- When selecting an installation location, consider easy access to this product for operation, programming adjustments, and routine maintenance.
		- Make sure to mount this product away from any flammable material as indicated in the Safety Notes section.
		- Never mount in places where rain, high humidity, extreme temperature changes, or restricted ventilation may affect the product.
		- If hanging this product, make sure that the mounting location can support the product's weight. Refer to the Technical Specifications for the weight-bearing requirements of this product.
		- When hanging this product, always secure to a fastening device using a safety cable (included).
	- **Procedure** The COLORado™ Zoom Tour WW comes with a double-bracketed yoke to which you can either attach mounting clamps for hanging or simply use as a floor stand. You must supply your own mounting clamps. Make sure the clamps are capable of supporting the weight of this product. You will have to use at least one mounting point per unit.

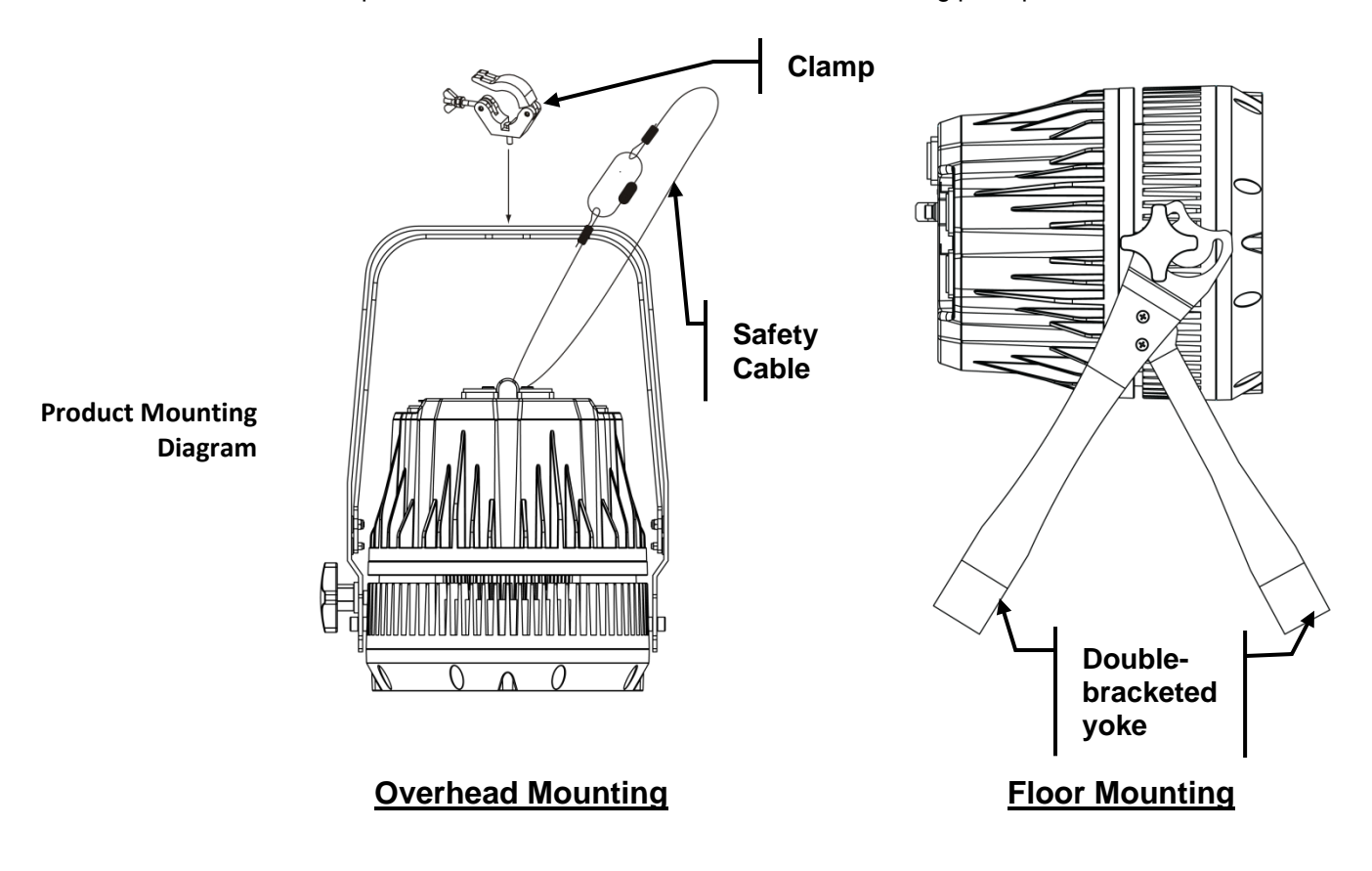

**4. Operation**

**CHAUVET** 

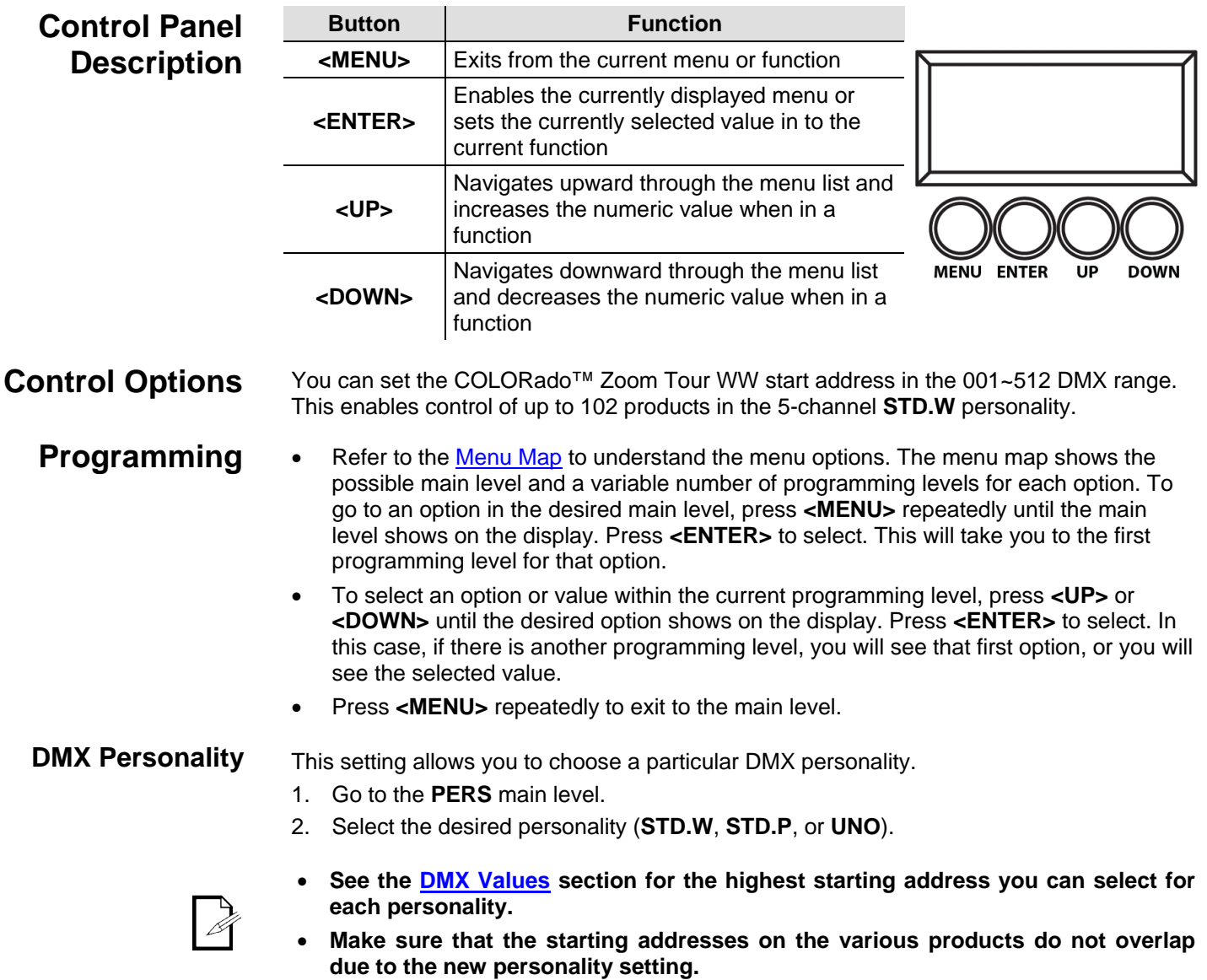

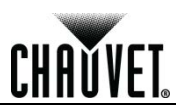

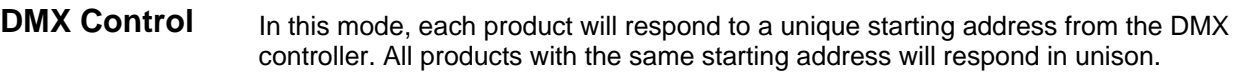

- 1. Select a DMX personality as described in **DMX Personality**.
- 2. Set the running mode:
	- a. Go to the **RUN** main level.
	- b. Select the **DMX** programming level.
- 3. Set the starting address:
	- a. Go to the **DMX** main level.
	- b. Select the starting address (**001~512**).

#### **The highest recommended starting address for each DMX mode are as follows:**

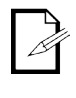

**Loss of Signal Setting** 

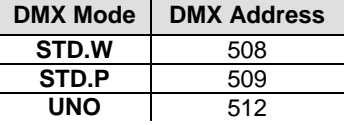

This setting controls how the product will respond when the DMX signal is lost.

- 1. Go to the **SET** main level, then select **DERR.**
	- a. Select **SAVE** to make the product use the last command used when the signal is lost.
	- b. Select **BLAC** to turn off the all the LEDs when the signal is lost.

- **Static Color** The Static Color mode allows for permanent Cool White color mixing without a DMX controller.
	- 1. Go to the **STAT** main level.
	- 2. Select the desired color and zoom setting (**C, W,** or **Z**).
	- 3. Select the desired color or zoom value (**000**~**255**).
	- 4. Repeat for the other colors.

#### **Master/Slave** The Master/Slave mode allows a group of COLORado™ Zoom Tour WW's (the slave products) to simultaneously duplicate the output of another COLORado™ Zoom Tour WW (the master product) without a DMX controller.

- 1. Set each of the slave products:
	- a. Go to the **RUN** main level.
		- b. Select **SLAV**.
- 2. Set the master product:
	- a. Set the running mode to **DMX** as explained in DMX Control.
	- b. Select a static mix of colors as explained in Static Color.
- **The master product is the one that runs a program in Static Color mode.**
- - **Do not connect a DMX controller to the products configured for Master/Slave operation.**
	- **The master product should be the first product in the daisy chain.**

**Dimmer Curves** This setting determines how fast the output of the COLORado<sup>™</sup> Zoom Tour WW changes when you modify the values of the Cool White, Warm White, and Dimmer faders. This setting provides four different options to simulate the dimming curve of an incandescent lighting product.

- 1. Go to the **SET** main level.
- 2. Select **DIM**.
- 3. Select a dimmer function (**OFF**, **DIM1**, **DIM2**, **DIM3**, or **DIM4**).
- **OFF:** The output is proportional (linear) to the Dimmer, Cool White, and Warm White channel values.

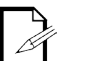

**DIM1~4:** The output follows the Dimmer, Cool White, and Warm White channel values based on the corresponding dimmer curve, **DIM1** being the fastest and **DIM4** the slowest.

**Control Panel Lock** This setting enables you to activate or disable the control panel lock, which keeps non-authorized personnel from changing the product's settings.

- 1. Go to the **KEY** main level.
- 2. Select **OFF** or **ON**.

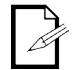

**When the control panel lock is active, the product will prompt you to enter the password after 30 seconds of control panel inactivity or after turning on the product.** 

After being prompted to enter the password:

Press **<UP>**, **<DOWN>**, **<UP>**, **<DOWN>**, **<ENTER>**.

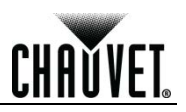

**Reset** This setting allows you to reset the COLORado™ Zoom Tour WW to the default values.

- 1. Go to **SET** main level.
- 2. Select **REST**.
- 3. When **PASS** shows, press **<ENTER>**.
- 4. Enter the master access password as shown in *Control Panel Lock*.
- 5. Wait for the reset process to finish.

#### **Whites Setting** This setting allows you to select and edit the temperature of the white colors used in channel 2 (Macros) when in the **STD.P** mode.

- 1. Go to **CAL1** main level.
- 2. Select a white color (**WH.01~05**).
- 3. Select a color (**C.** or **W.**).
- 4. Select a color value (**000~255**).
- 5. Repeat for the other colors.

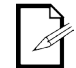

#### **If the product does not let you select step #3, follow the procedure described below in** *Calibration Lock Out***.**

### **Calibration Lock Out**

#### This setting enables you to activate or disable the White setting lock out feature, which keeps non-authorized personnel from changing the product's settings.

- 1. Go to the **SET** main level.
- 2. Select **CALE**.
- 3. Select **YES** or **NO**.

### **Zoom Limit Setting**

This setting allows you to limit the zoom range using 3 different modes. Basic mode is the default setting and allows the zoom to be moved full range (**0~255**) and has no adjustable limit.

Position 1 and position 2 modes allow you to set limits on how far the zoom moves.

- 1. Set the mode to be used:
	- a. Go to the **SET** main level.
	- b. Select **ZOOM**
	- c. Select a mode (**BASE**, **POS.1**, or **POS.2**).
- 2. Set the limit for each mode:
	- a. Go to the **ZOOM** main level**.**
	- b. Select a mode (**POS.1** or **POS.2)**.
	- c. Select a zoom limit value (**000~255**).

## **Menu Map**

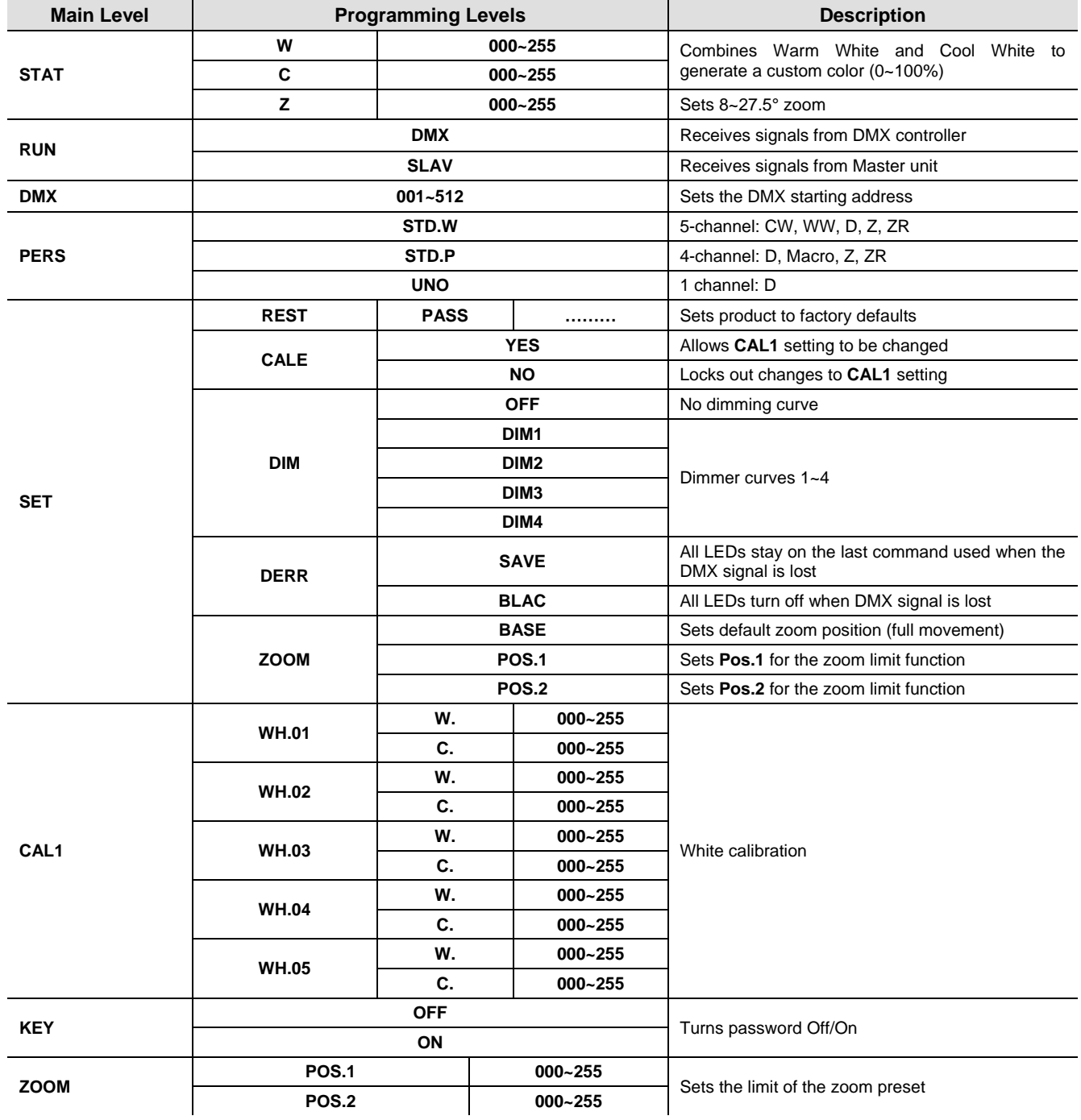

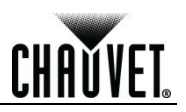

### **DMX Values**

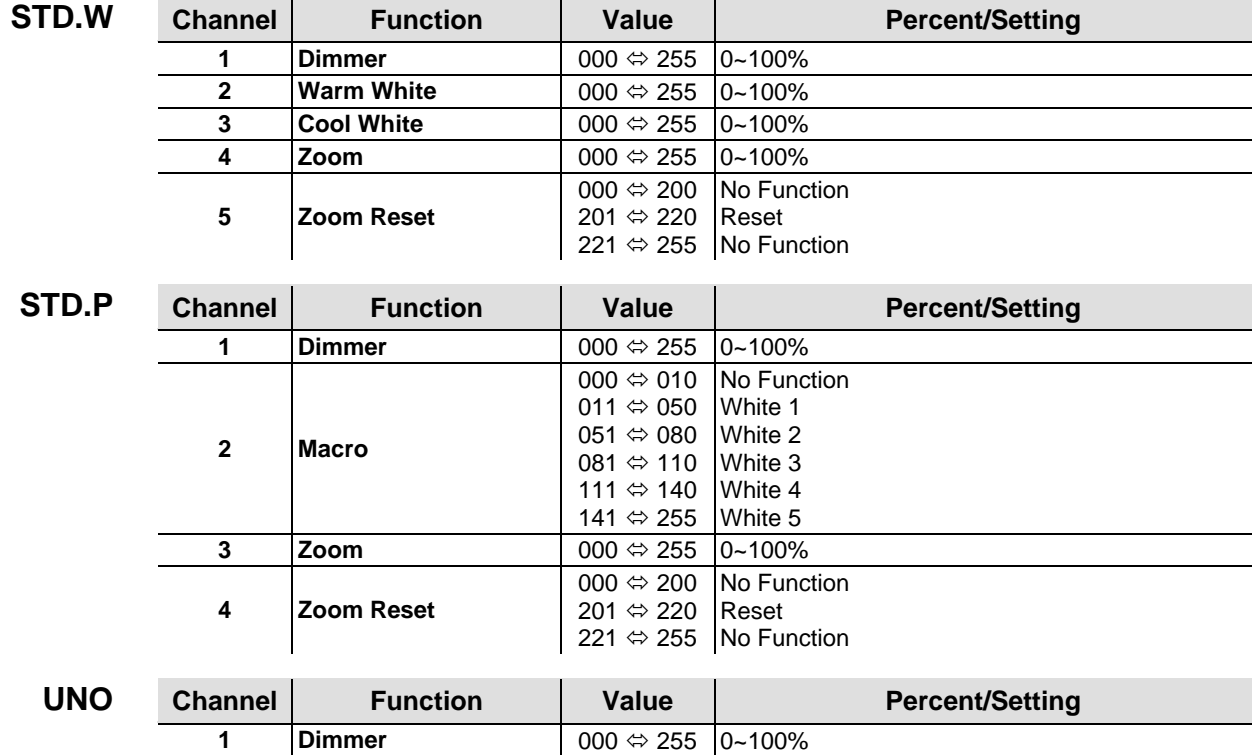

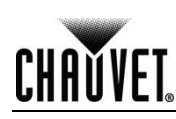

# **5. Technical Information**

### **Product Maintenance**

To maintain optimum performance and minimize wear, you should clean this product frequently. Use and environment are contributing factors in determining the cleaning frequency.

As a rule, clean this product at least twice a month. Dust build-up reduces light output performance and can cause overheating. This can lead to reduced light source life and increased mechanical wear.

To clean your product:

- Unplug the product from power.
- Wait until the product has cooled.
- Use a vacuum (or dry compressed air) and a soft brush to remove dust collected on the external vents and accessible internal components.
- Clean all external glass surfaces with a mild solution of non-ammonia glass cleaner or isopropyl alcohol.
- Apply the solution directly to a soft, lint-free cotton cloth or a lens cleaning tissue.
- Wipe any dirt or grime to the outside edges of the glass surface.
- Gently polish the glass surfaces until they are free of haze and lint.

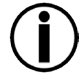

**Always dry the external glass surfaces carefully after cleaning them.**

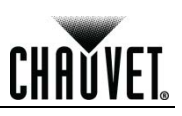

## **Troubleshooting Guide**

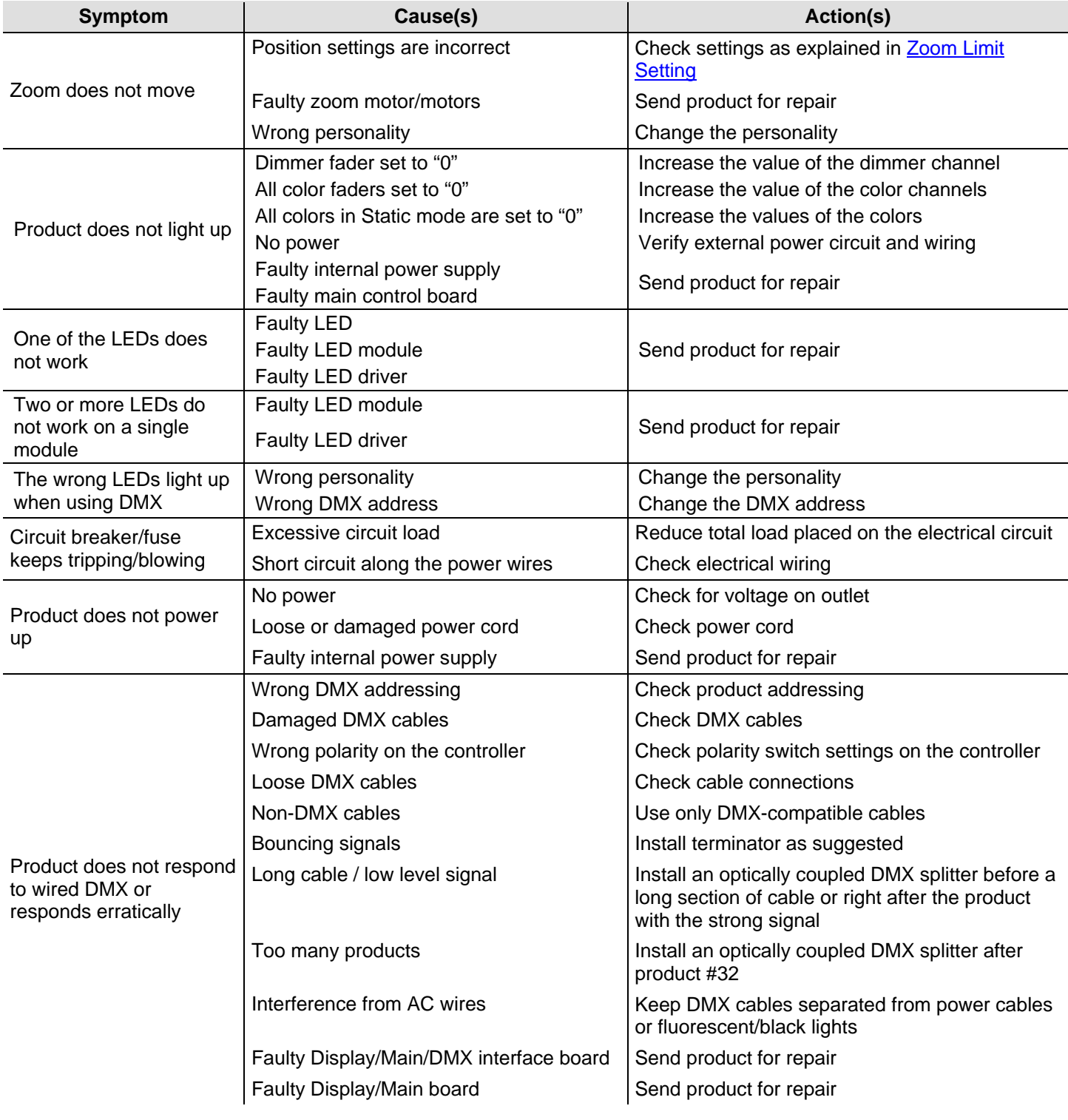

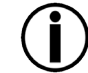

**If you still experience technical problems after trying the above solutions or if you need to send the product for repair, contact CHAUVET® Technical Support.** 

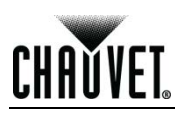

### **Returns Procedure**

You must send the product prepaid, in the original box, and with the original packing and accessories. CHAUVET® will not issue call tags.

Call CHAUVET® and request a Return Merchandise Authorization (RMA) number before shipping the product. Be prepared to provide the model number, serial number, and a brief description of the cause(s) for the return.

Clearly label the package with an RMA number. CHAUVET® will refuse any product returned without an RMA number.

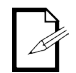

#### **DO NOT write the RMA number directly on the box. Instead, write it on a properly affixed label.**

Once you have received the RMA number, include the following information on a piece of paper inside the box:

- Your name
- Your address
- Your phone number
- The RMA number
- A brief description of the problem(s)

Be sure to pack the product properly. Any shipping damage resulting from inadequate packaging will be the customer's responsibility. FedEx packing or double-boxing are recommended.

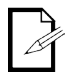

**CHAUVET® reserves the right to use its own discretion to repair or replace returned product(s).** 

### **Contact Us World Headquarters**

CHAUVET® **General Information**

#### Address: 5200 NW 108<sup>th</sup> Avenue Sunrise, FL 33351 Voice: (954) 929-1115<br>Fax: (954) 929-5560 (954) 929-5560 Toll free: (800) 762-1084

**United Kingdom & Ireland**

CHAUVET® Europe Ltd.

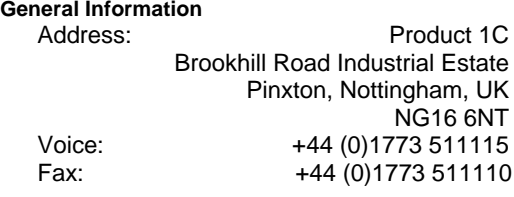

Email: uktech@chauvetlighting.com

#### **Technical Support**

**World Wide Web**

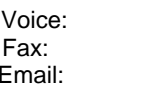

Voice: (954) 929-1115 (Press **4**) (954) 756-8015 tech@chauvetlighting.com

www.chauvetpro.com

#### **World Wide Web**

**Technical Support**

www.chauvetlighting.co.uk

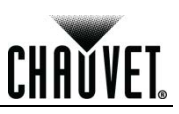

## **Technical Specifications**

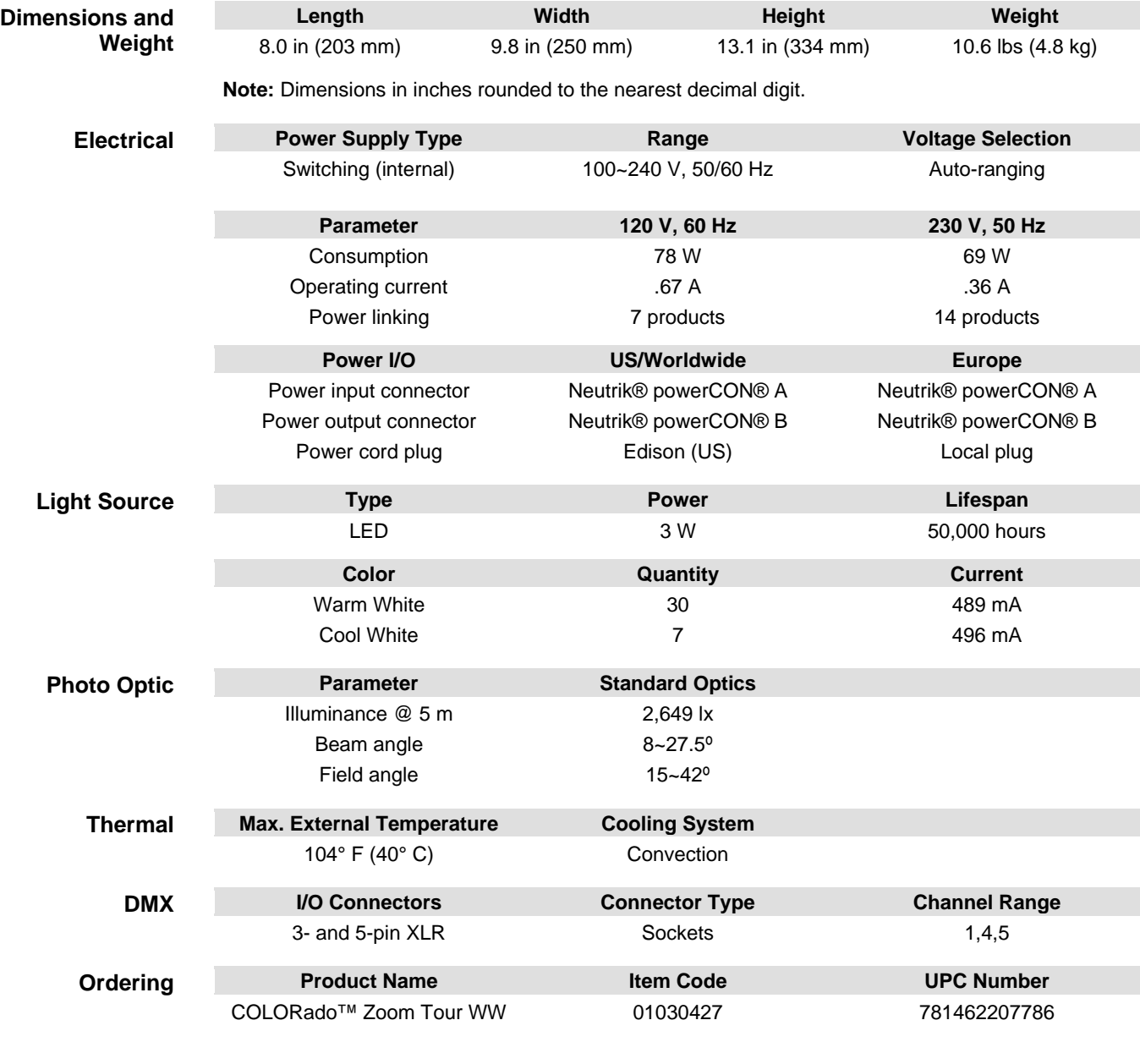

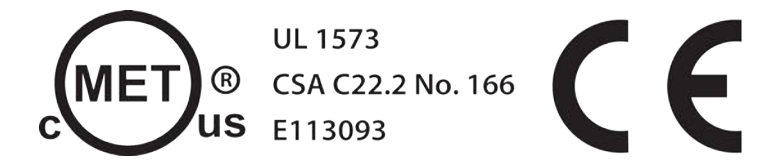

#### **CHAUVET®**

5200 NW 108th Avenue Sunrise, FL 33351 (USA) (800) 762-1084 – (954) 929-1115 FAX (954) 929-5560 www.chauvetlighting.com

COLORado™ Zoom Tour WW User Manual Rev. 06 February 2012

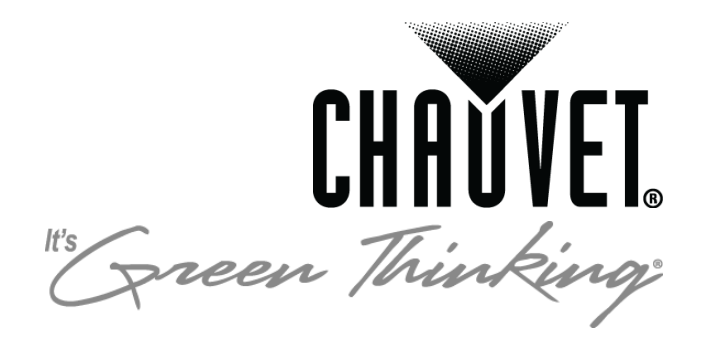